Name: \_\_\_\_\_

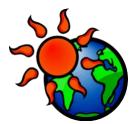

## Will Hudson River wetlands change?

**Go to:** https://wri.cals.cornell.edu/hudson-river-estuary/climate-change-hudson-river-estuary/resources-resilience/flooding-and-sea-level-rise-mappers/

| ٠. | Click on "Tivoli Marsh Simulator. To what date in the future can this model show                                                                                                    |               |  |  |  |
|----|----------------------------------------------------------------------------------------------------|---------------|--|--|--|
|    | (look at the years on the bottom right hand corner)?                                                                                                    |               |  |  |  |
| 2. | Click on the Temperature tab in the upper right. Compare the temperature for                                                                                                    |               |  |  |  |
|    | different years. How many degrees (F) change will there be in:                                                                                                    |               |  |  |  |
|    | 2020?                                                                                                    |               |  |  |  |
|    | 2050?                                                                                                    |               |  |  |  |
|    | 2080?                                                                                                    |               |  |  |  |
| 3. | Click on the CO2 Emissions tab. Then answer the questions.                                                                                                    |               |  |  |  |
|    | a. What will be the total amount of CO2 released in 2020?                                                                                                    |               |  |  |  |
|    | b. In which year is there a decrease from the previous year's emissions?                                                                                                    |               |  |  |  |
|    | ,                                                                                                    |               |  |  |  |
|    | c. Why do you think there might be a decrease in emissions?                                                                                                    |               |  |  |  |
|    | , ,                                                                                                    |               |  |  |  |
|    |                                                                                                    |               |  |  |  |
|    |                                                                                                    |               |  |  |  |
|    |                                                                                                    | -             |  |  |  |
| 4. | Click on the Vegetation Tab. On the pie chart, you can roll over each of the three                                                                                                    | <u>.</u>      |  |  |  |
| 4. | , , ,                                                                                                    |               |  |  |  |
| 4. | Click on the Vegetation Tab. On the pie chart, you can roll over each of the three types of vegetation for a description of each. In the section for Vegetation, turnall the years off. Then:                                                                                                    |               |  |  |  |
| 4. | types of vegetation for a description of each. In the section for Vegetation, turnall the years off. Then:                                                                                                    | 'n            |  |  |  |
| 4. | types of vegetation for a description of each. In the section for Vegetation, turnall the years off. Then:  a. Click on the 2009 tab (blue). Which of these three vegetation classes is the                                                                                                    | 'n            |  |  |  |
| 4. | types of vegetation for a description of each. In the section for Vegetation, turnall the years off. Then:  a. Click on the 2009 tab (blue). Which of these three vegetation classes is the most common? BV SV GV                                                                                                    | n<br>ne       |  |  |  |
| 4. | types of vegetation for a description of each. In the section for Vegetation, turnall the years off. Then:  a. Click on the 2009 tab (blue). Which of these three vegetation classes is the most common? BV SV GV  b. Click on the 2020 tab (orange). Which of these three vegetation classes                                                                                                    | n<br>ne       |  |  |  |
| 4. | types of vegetation for a description of each. In the section for Vegetation, turnall the years off. Then:  a. Click on the 2009 tab (blue). Which of these three vegetation classes is the most common? BV SV GV  b. Click on the 2020 tab (orange). Which of these three vegetation classes the most common? BV SV GV                                                                              | n<br>ne<br>is |  |  |  |
| 4. | types of vegetation for a description of each. In the section for Vegetation, turnall the years off. Then:  a. Click on the 2009 tab (blue). Which of these three vegetation classes is the most common? BV GV  b. Click on the 2020 tab (orange). Which of these three vegetation classes the most common? BV SV GV  c. Click on the 2050 tab (red). Which of these three vegetation classes is the | n<br>ne<br>is |  |  |  |
| 4. | types of vegetation for a description of each. In the section for Vegetation, turnall the years off. Then:  a. Click on the 2009 tab (blue). Which of these three vegetation classes is the most common? BV SV GV  b. Click on the 2020 tab (orange). Which of these three vegetation classes the most common? BV SV GV                                                                              | n<br>ne<br>is |  |  |  |

|               | Cary Institute of Ecosystem Studies | Changing Hudson Project |    |
|---------------|-------------------------------------|-------------------------|----|
| most common?_ | BV                                  | SV                      | GV |

Now, return to the main screen where you can see all three pieces of the simulation: the Tidal Elevation, the graphs of CO2/Temperature, and the 3D Simulator. You can make the different parts of the page larger and smaller by clicking and dragging on the small bars between the sections (look next to the arrows in the picture below).

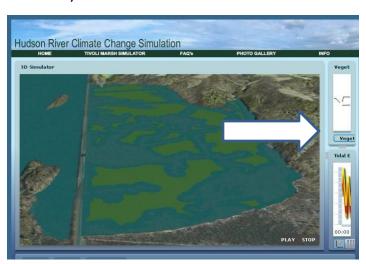

| 5. | Turn off all the years except for 2009 (under the Tidal Elevations Graph). Press  |
|----|-----------------------------------------------------------------------------------|
|    | "Play" on the 3D simulator. Using the visual and the graph, answer the following: |
|    | a. When does the lowest tide occur?                                               |
|    | b. The highest tide?                                                              |
|    |                                                                                   |
| 6  | Click on "2080" How are the tides in 2080 different than those in 2009?           |

- 7. How much higher is the high tide in 2080 than in 2009? You can get these data by clicking on the table icon at the bottom left hand side of the graph area.
- 8. Turn all the years on. Underneath the pie chart, you can click on buttons for CO2 emissions and temperature.
  - a) In what year are CO2 emissions the highest? \_\_\_\_\_\_
  - b) In what year is the temperature the highest? \_\_\_\_\_

| 11. | According to this model, what is the reason for the change in the tid between 2009 and 2080?                                                                            | es         |
|-----|----------------------------------------------------------------------------------------------------|------------|
| 12. | How does the vegetation in the marsh change between 2009 and 200                                                                                                    | 80?        |
| 13. | The Hudson River accumulates sediment at a rate of 0.05-0.29 cm/ye is this sediment accumulation enough to keep the marsh from flood high tide in 2080? Why or why not? |            |
| 14. | What type of vegetation will almost disappear by 2080? Based on whelearned, what impact do you think this will have on the ecosystem?                                   | nat you've |
|     |                                                                                                    |            |